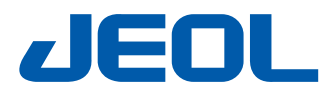

NeoScope

# CM-6000

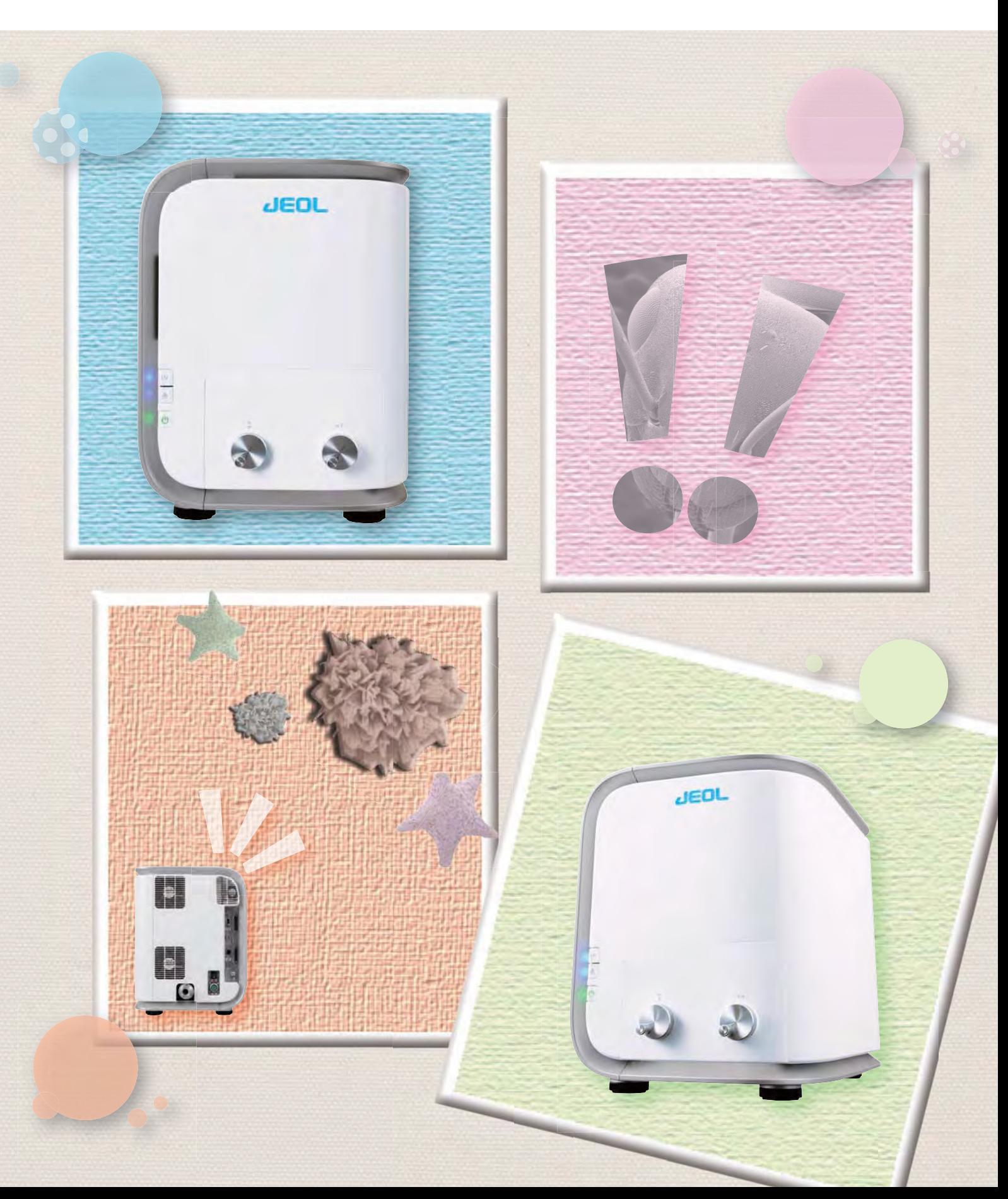

# Bench Top SEMの最先端

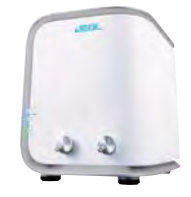

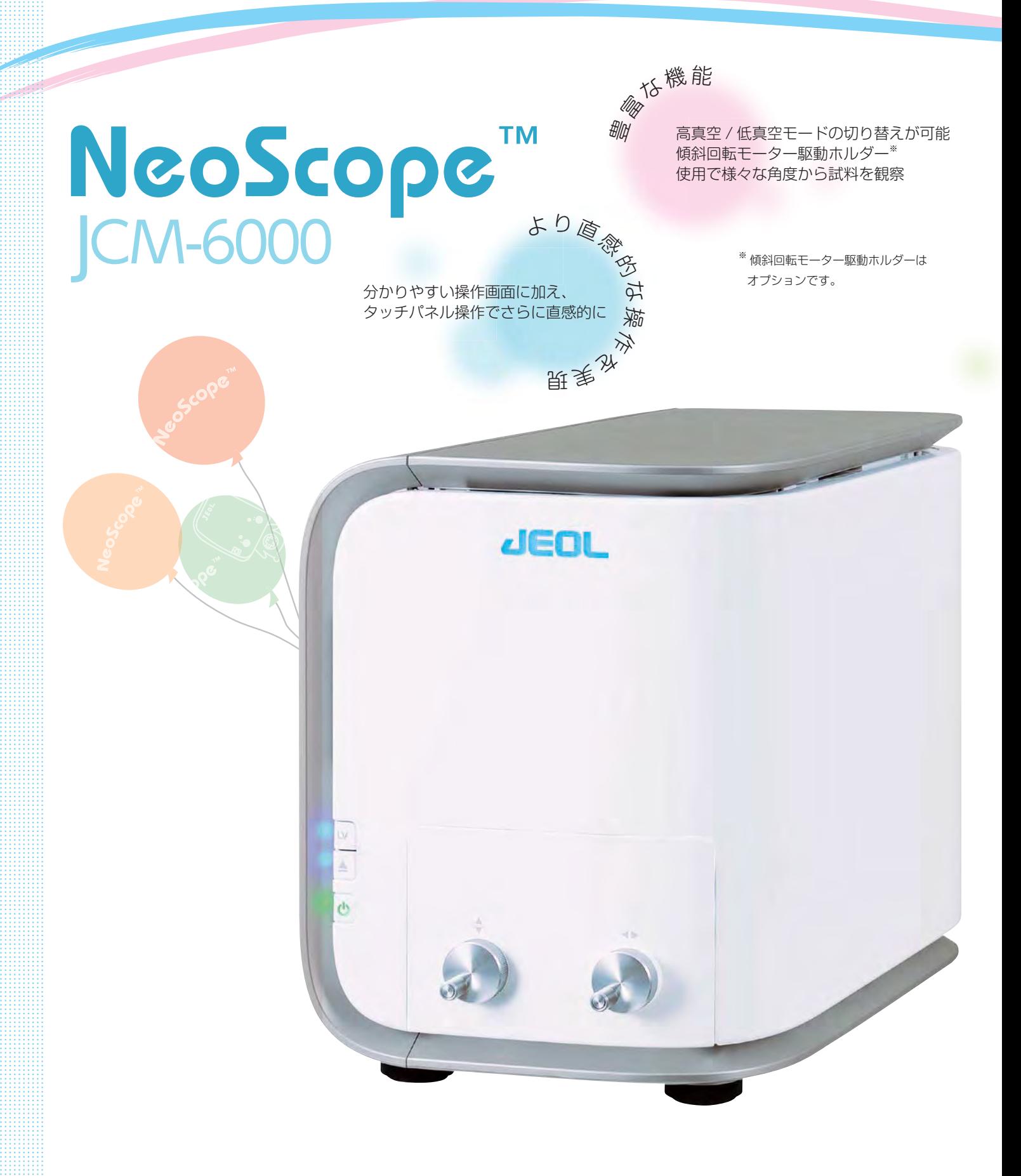

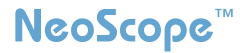

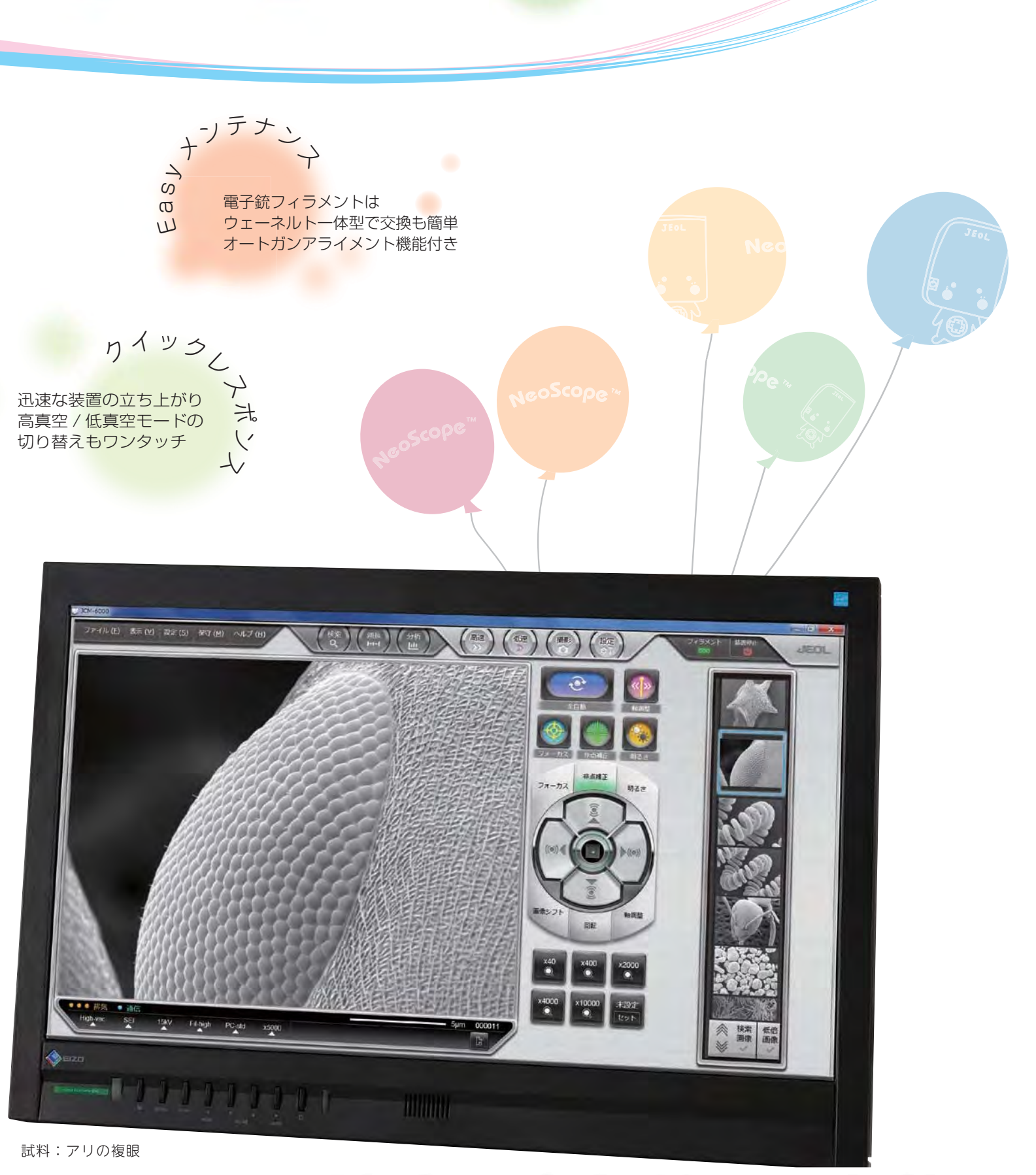

# Natural & Humanistic

より直感的な操作を実現

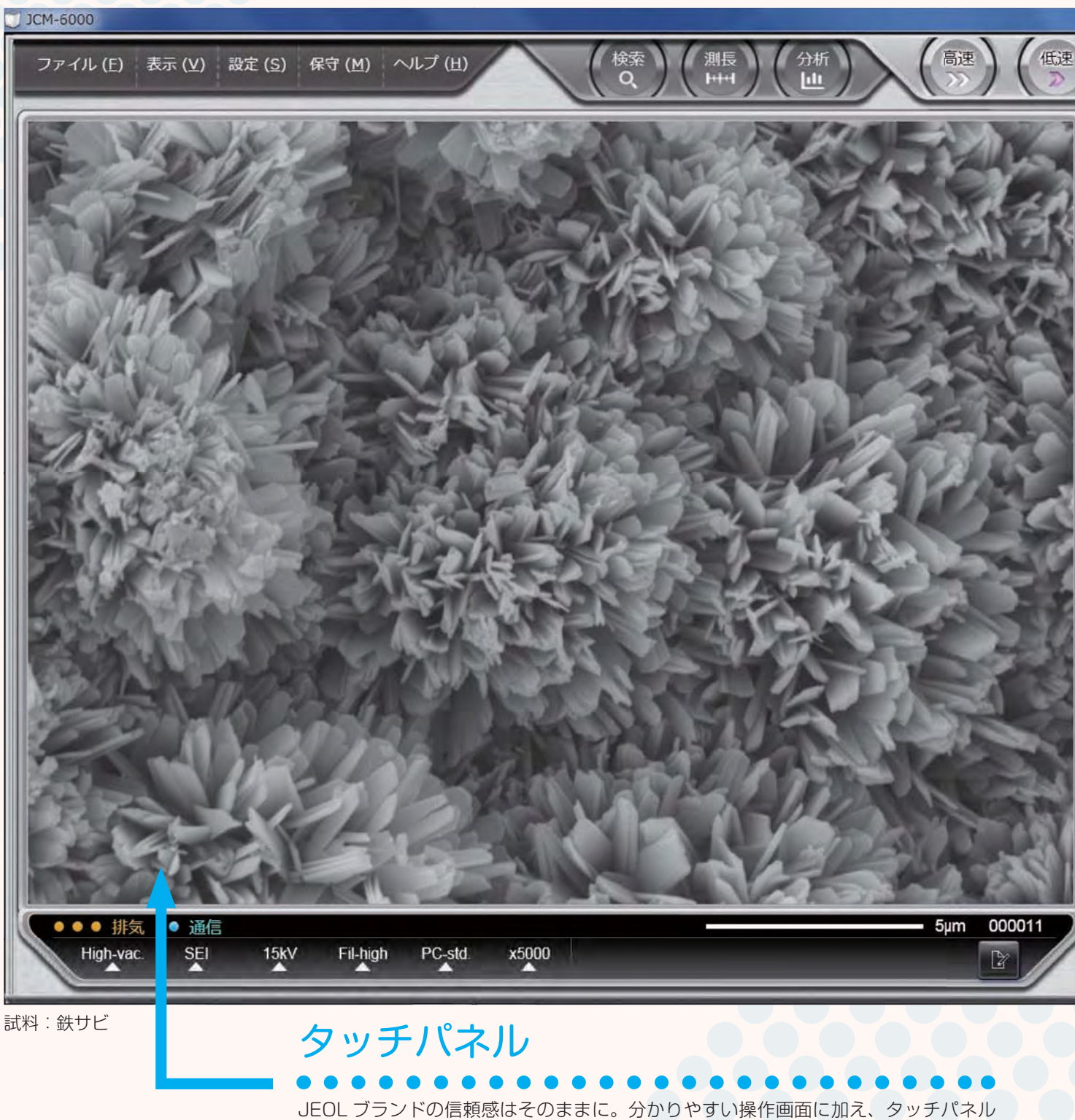

により直感的な操作が可能になりました。倍率調整等もスマートフォンのような感覚 で行えます。

#### **NeoScope**

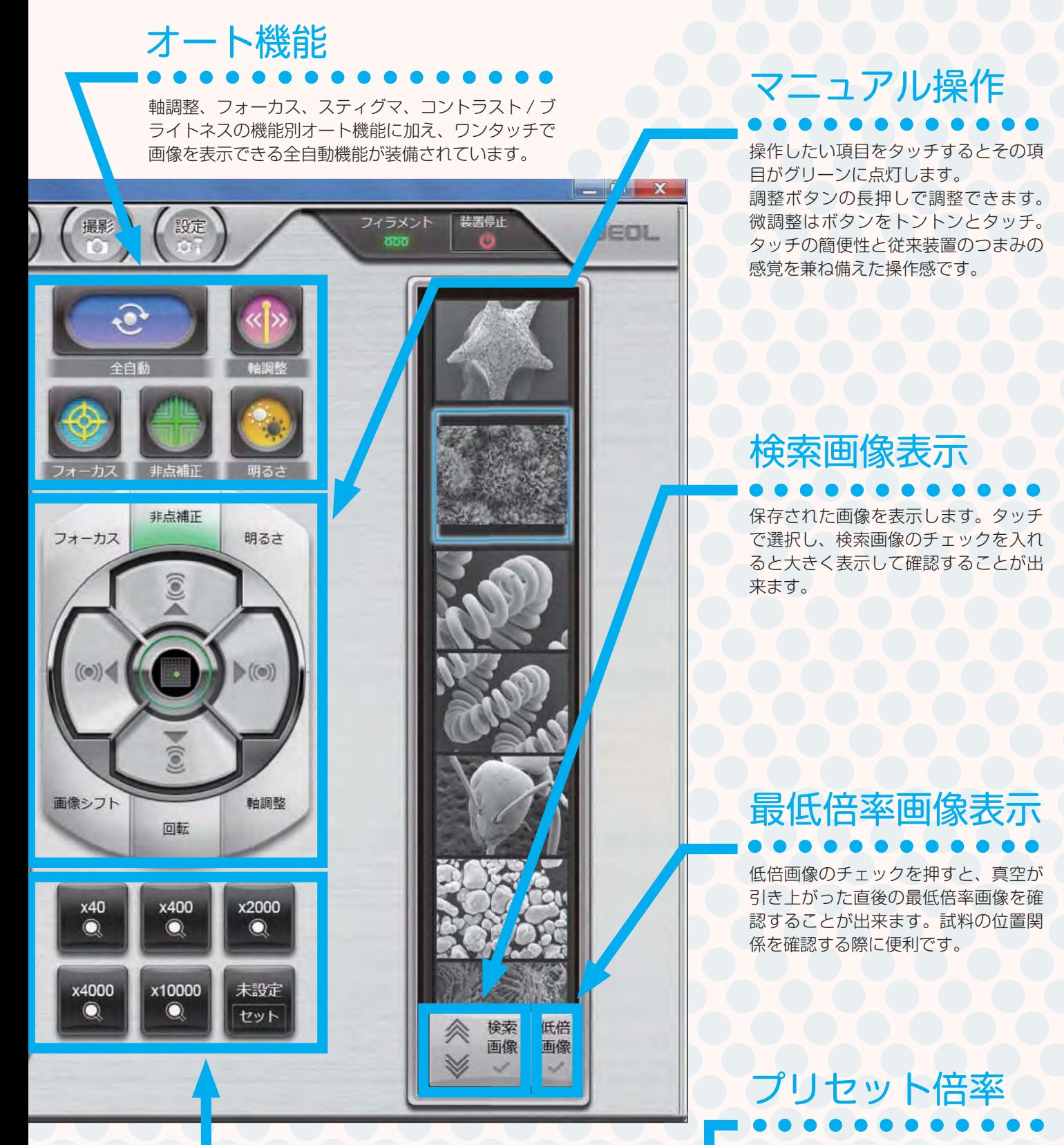

6 個のプリセット倍率を設定すること ができます。良く使う倍率を設定して おけば作業効率も UP! そのうち 1 個 のボタンはセットを押すだけで現在の 倍率をインスタント設定することがで きます。

# Stylish Mechanism

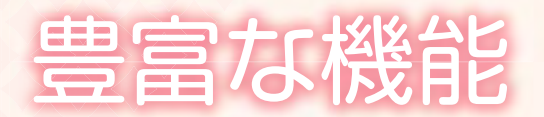

高真空 / 低真空モードの切り替えがワンタッチで可能。 だから、こんなに色々観られます。

#### 高真空モード

観る

高真空モードの二次電子像で形態観察をおこなうと、高倍率 観察の必要な試料も凹凸の大きな試料も鮮明に観察できま す。また、反射電子像と比較して表面構造が鮮明に観察でき ます。

反射電子像に切り替えて、組成差を観察することもできます。

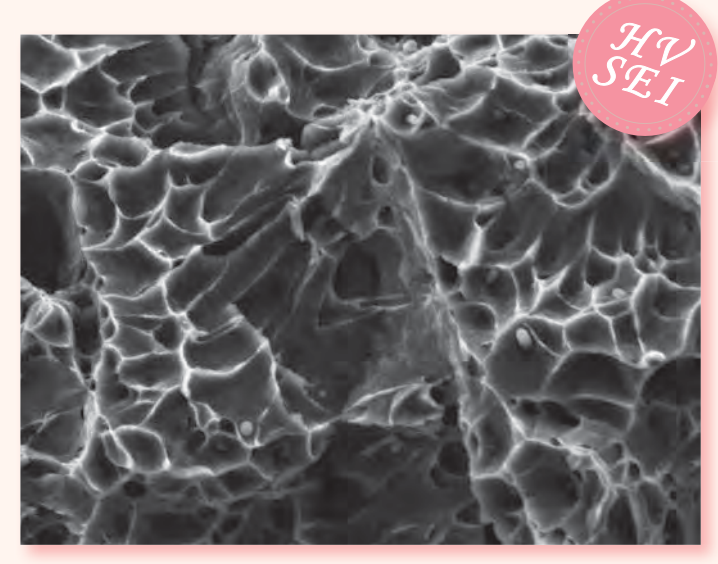

試料 : 金属破面 加速電圧 : 15 kV 撮影倍率 : × 5,000

 $5 \mu m$ 

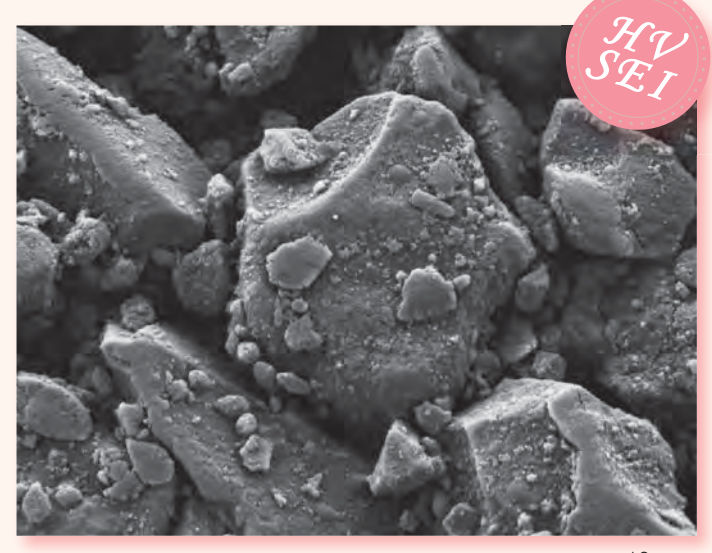

試料 : 塗工紙 加速電圧 : 5 kV 撮影倍率 : × 3,000

10 μm

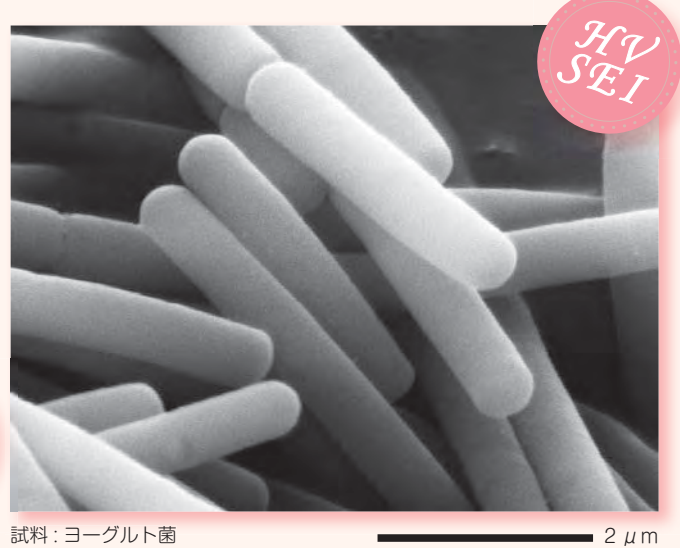

試料 : ヨーグルト菌 加速電圧 : 15 kV 撮影倍率 : × 20,000 試

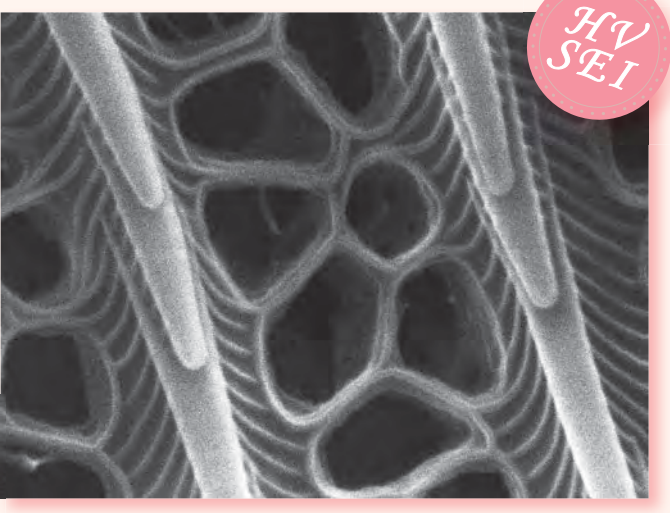

試料 : 蝶の鱗紛 加速電圧 : 15 kV 撮影倍率 : × 30,000 加

 $10 \mu m$ 

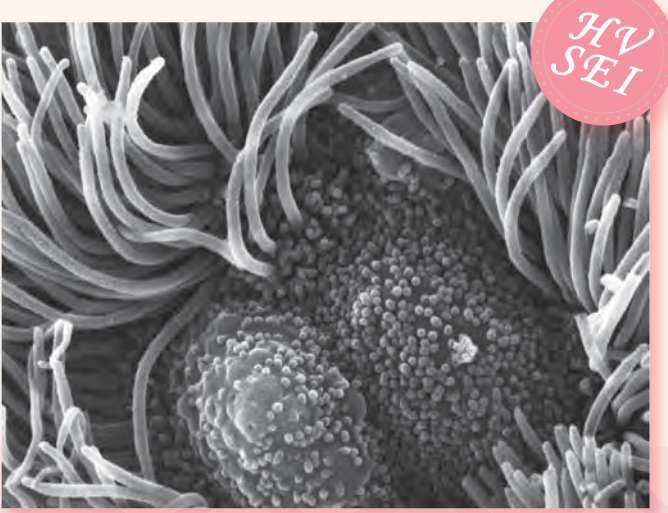

試料 : マウスの気管 加速電圧 : 15 kV 撮影倍率 : × 10,000  $2 \mu m$ 

#### NeoScope<sup>™</sup>

 $\mathcal{H}_{\mathcal{V}}$  $\mathscr{B}_{\mathcal{L}I}^{\mathcal{L} \mathcal{L}}$ 

 $200 \mu m$ 

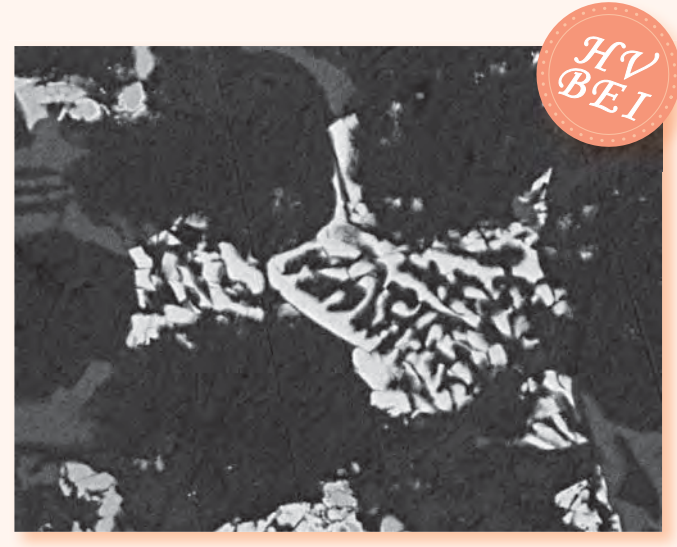

試料:アルミ合金 反射電子像 加速電圧 : 10 kV 撮影倍率 : × 3,000

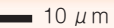

 $=$  500  $\mu$  m

試料 : コンクリート 反射電子像 加速電圧 : 15 kV 撮影倍率 : × 200

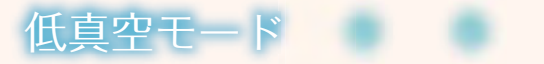

NeoScopeTM に標準装備の低真空モードは、試料室の圧 力を上げ試料表面の帯電を中和し、導電性の無い試料を そのまま観察することができる機能です。

また、少量の油や水分を含んでいる試料や、ガスが放出 されコーティングの難しい試料も低真空モードにより簡 単に観察できます。

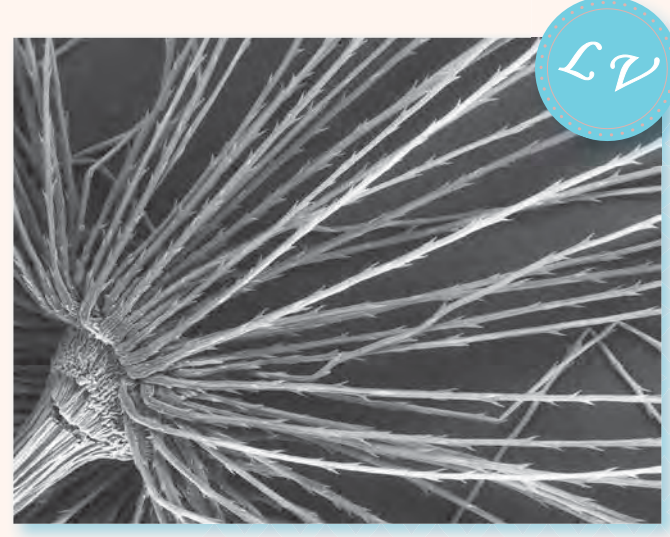

試料 : タンポポの綿毛 加速電圧 : 15 kV 撮影倍率 : × 80

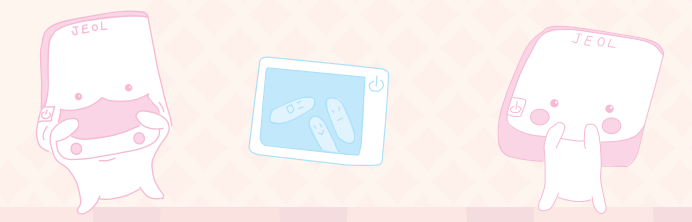

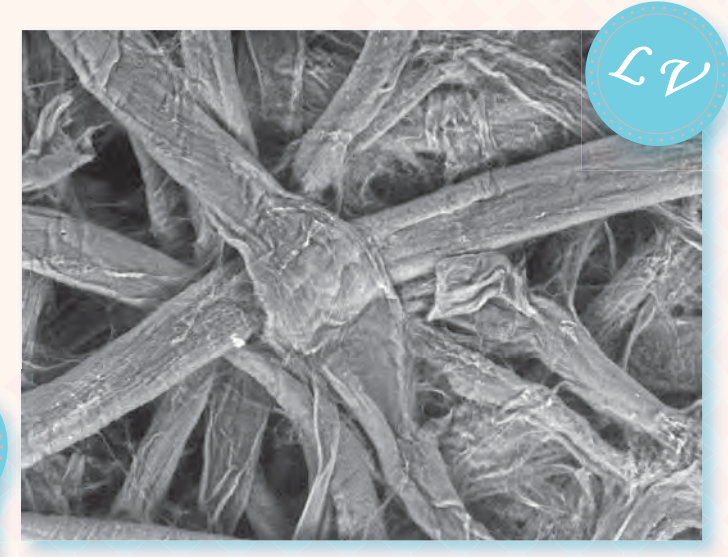

試料 : 濾紙 加速電圧 : 15 kV 撮影倍率 : × 540

50 μm

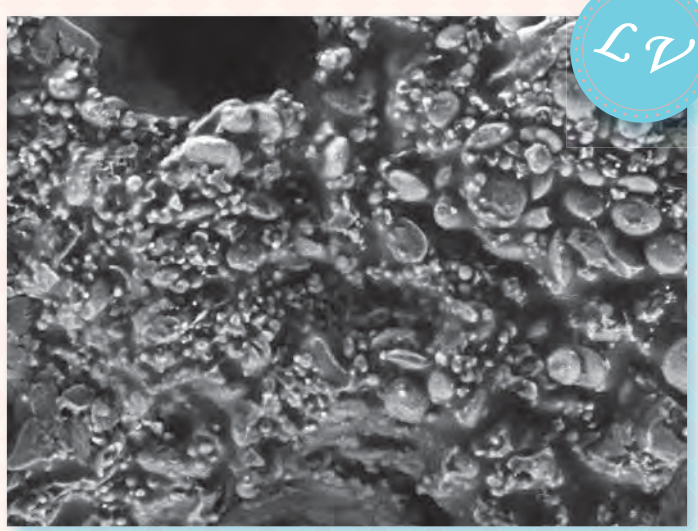

試料:クッキー 加速電圧 : 15 kV 撮影倍率 : × 500

 $-50 \mu m$ 

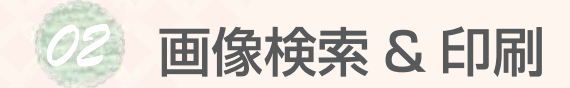

#### 検索画面

検索画面から簡単にデータの印刷ができます。また、保存された画像から SEM 撮影時の条件設定 ( 加速電圧、フィラメン ト電流、プローブ電流等 ) の再現も行えます。

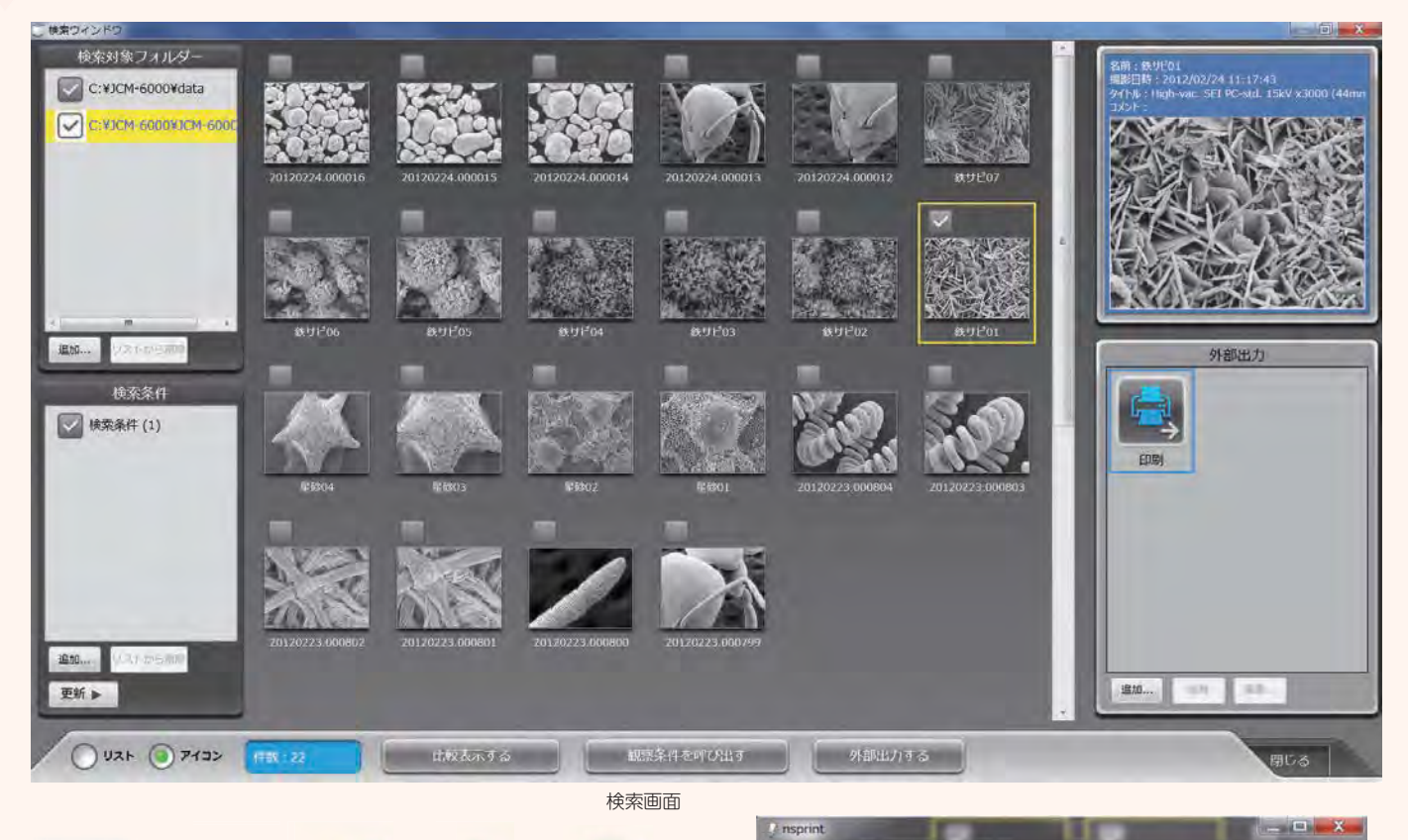

## 印刷

検索画面で印刷したい画像にチェックを入れ、『外部出力 する』ボタンを押すだけで簡単印刷が可能です。複数枚 の画像をチェックしたときは、自動で数ページに割り振 られます。

## 観察条件の呼び出し

保存された画像の観察条件を NeoScopeTM に再現させ ることができます。観察条件を再現したい画像をチェッ クして『観察条件を呼び出す』を押すだけです。ルーチ ンワークに便利です。

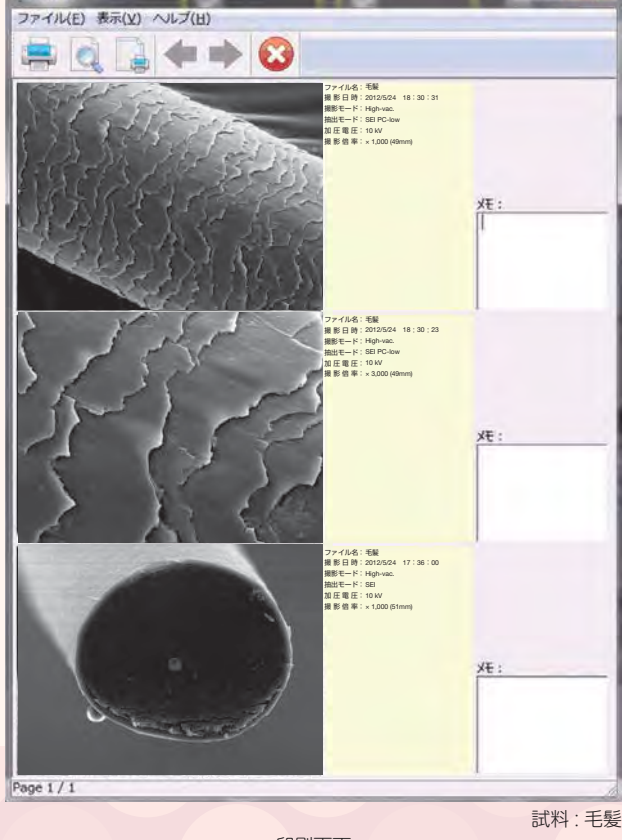

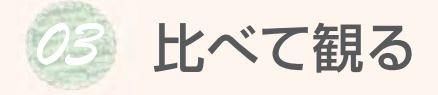

### デュアル画面

ライブ画像と保存された画像を並べて表示することができます。画像の例では右側画面に低倍率画像を表示し、左側ライブ 像で拡大画像の確認をおこなっています。このように以前に保存した画像を比較しながら観察することができます。

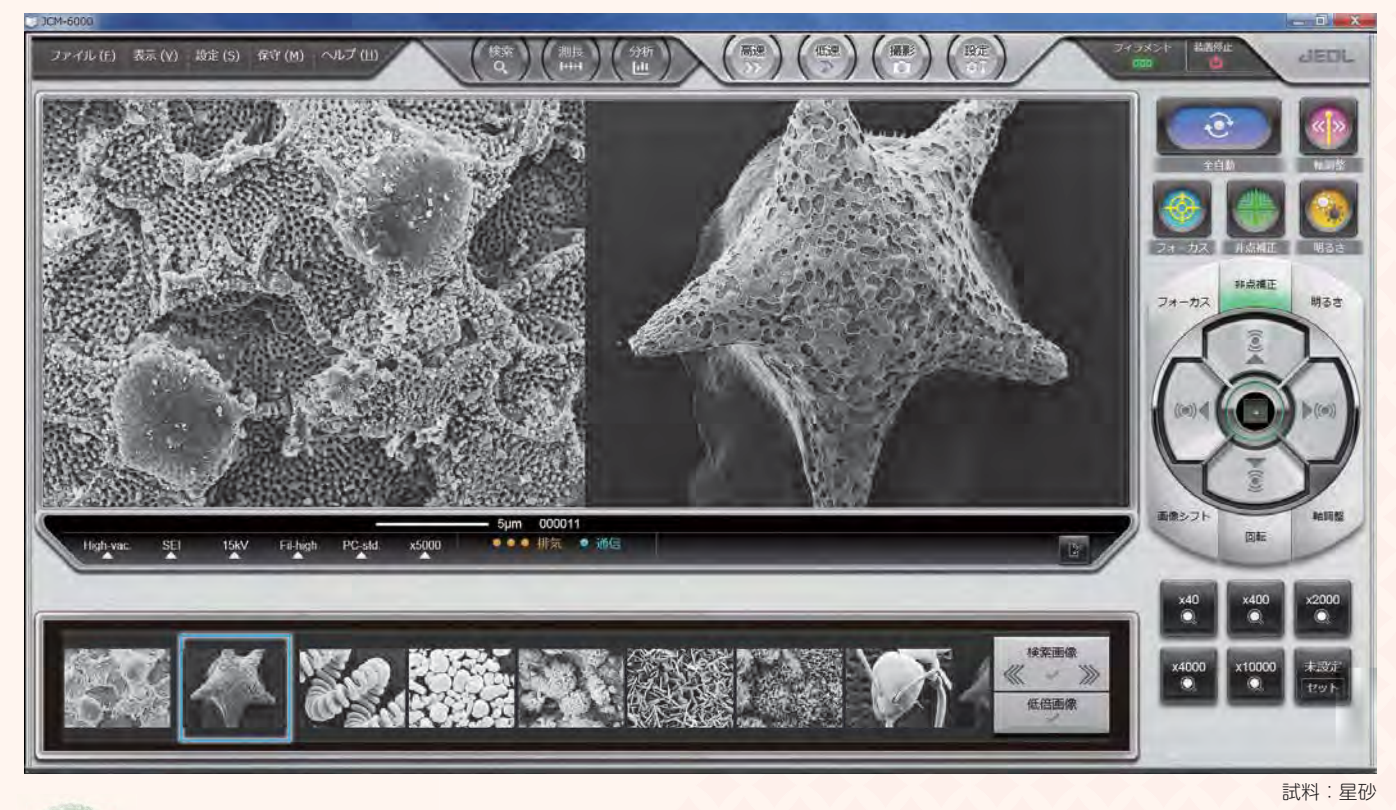

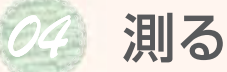

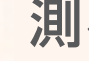

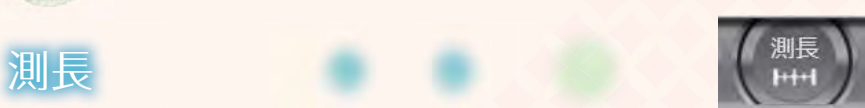

NeoScope™ には 2 点間測長機能が付いています。装置の測長ボタンを選択すると、オートボタンが測長用のボタンに切 り替わります。 結果を画像および csv. データで保存できます。

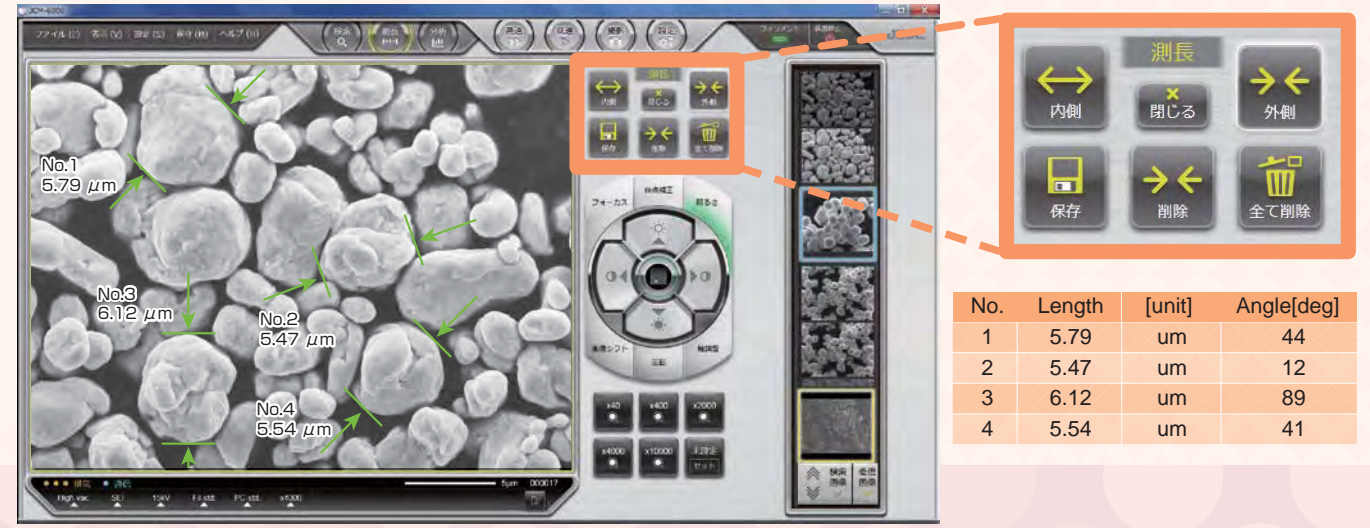

試料 : 金属粒子

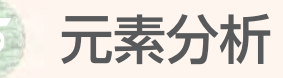

装置の分析ボタンを押すと、EDS 分析画面が立ち上が ります。EDS では定性・定量分析、点分析、マッピン グ ( 元素分布の確認 ) などができます。

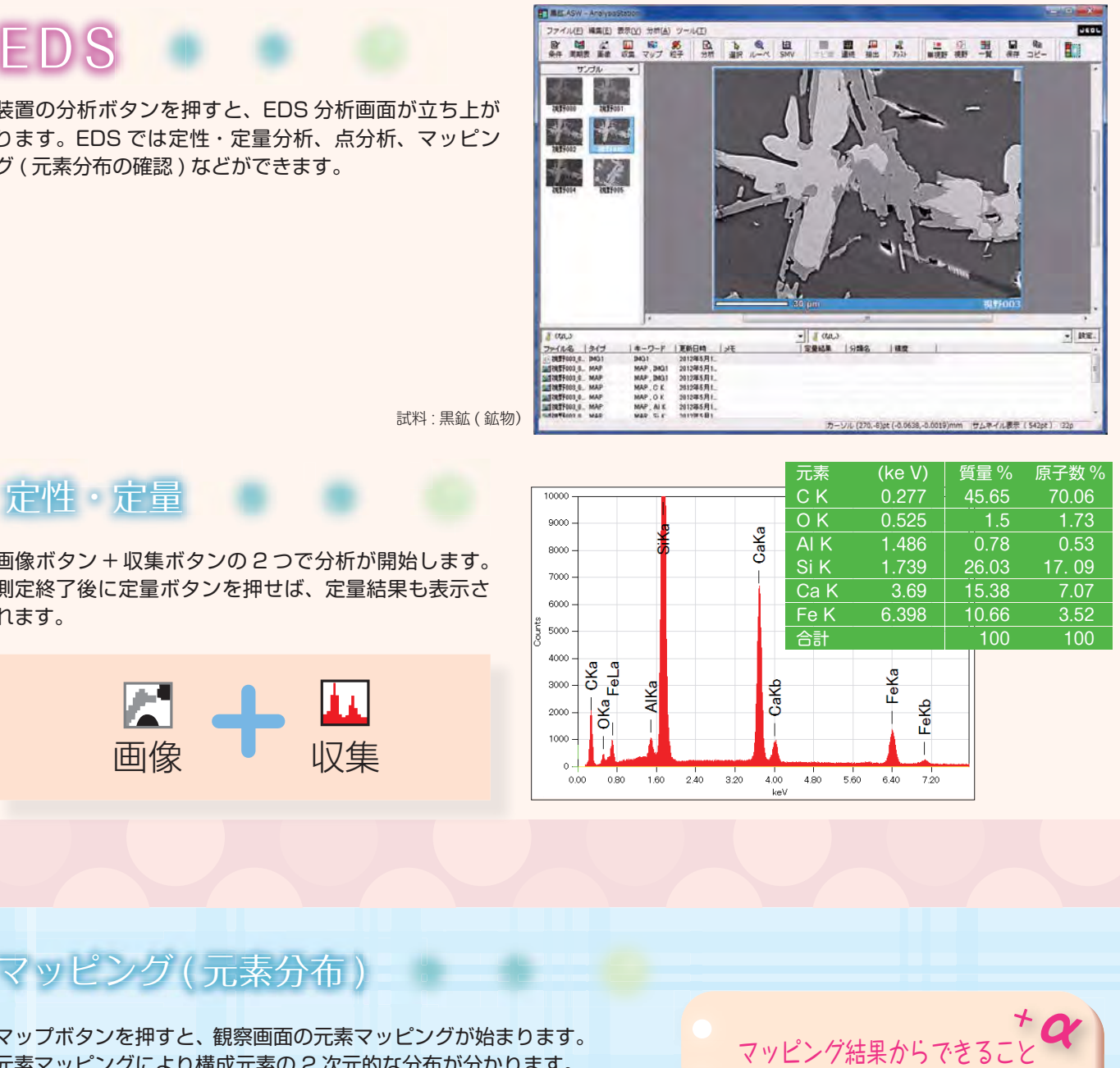

試料 : 黒鉱 ( 鉱物)

# 定性・定量

画像ボタン + 収集ボタンの 2 つで分析が開始します。 測定終了後に定量ボタンを押せば、定量結果も表示さ れます。

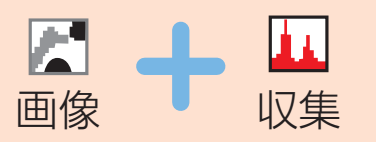

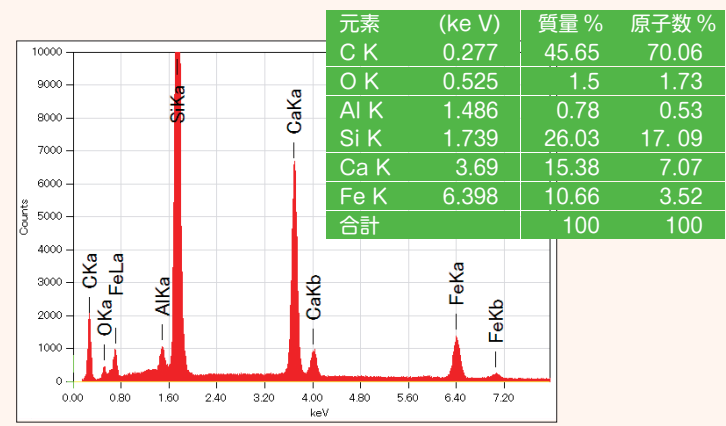

## マッピング (元素分布)

マップボタンを押すと、観察画面の元素マッピングが始まります。 元素マッピングにより構成元素の 2 次元的な分布が分かります。

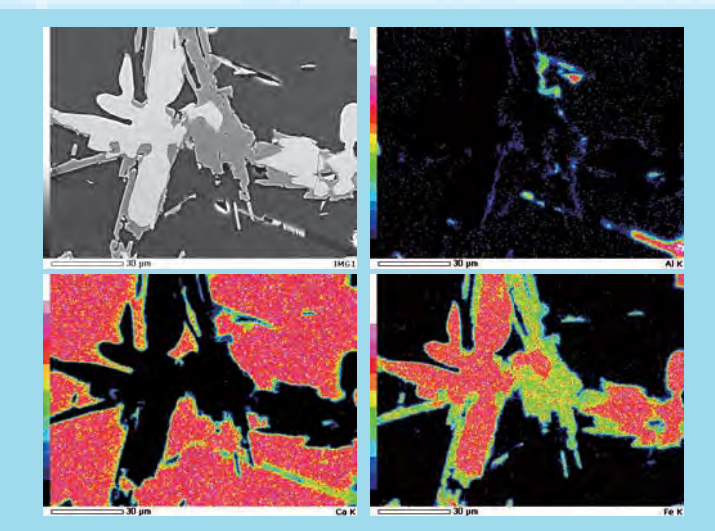

マッピング結果からできるこ カラースケールがそのまま定量値を 示す定量マップが 作成できます。 測定終了後にデータ処理だけで追加 元素のマップを再構築できます。 マップ上の一部のエリアを指定する と、その部分のスペクトルを抽出 することが できます。 元素マップを重ねて注目する元素 が視野のどこに存在するか、どの元 素が重なって存在しているかを確認 することができます。

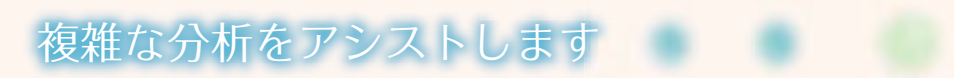

分析アシストによりマッピング、線分析も容易に行えます。

分析アシスト画面から行いたい分析を選択すると、必要な作業が手順通りに表示されます。分析アシスト画面の中で指示さ れたボタンを押していくだけで、複雑な分析も迷うことなく行うことができます。

#### マッピング取得例

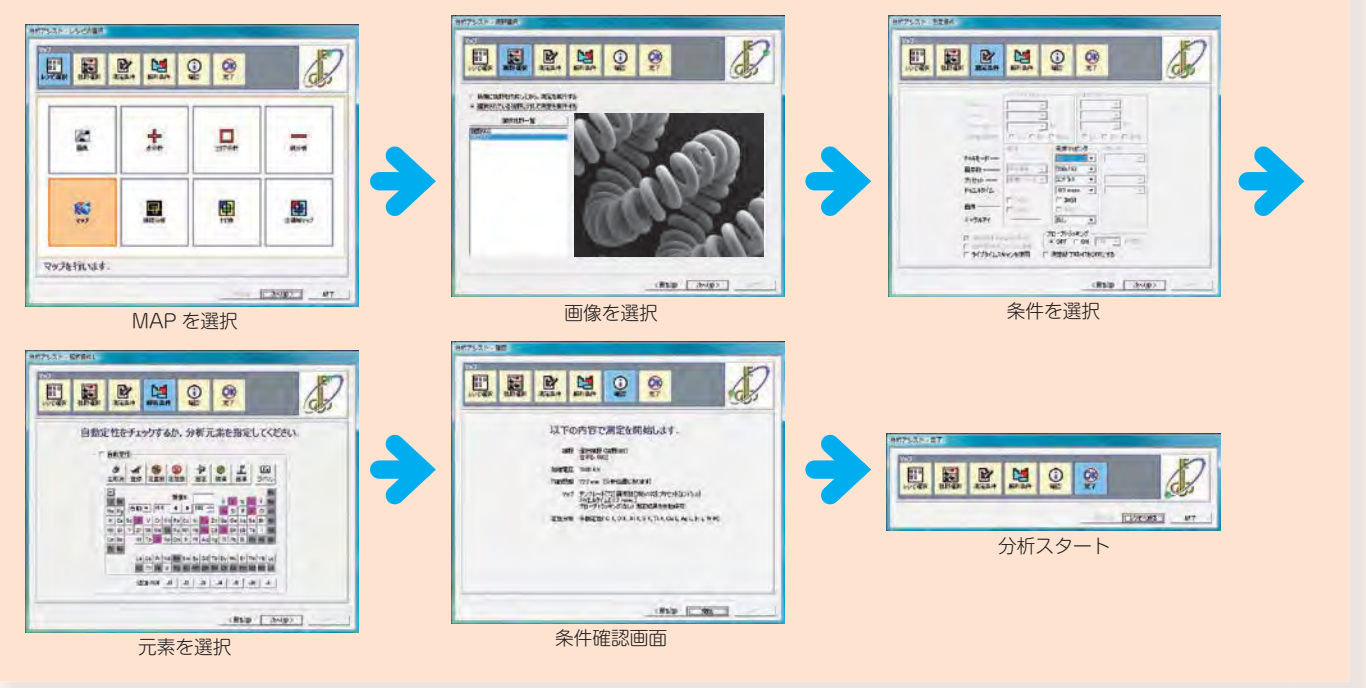

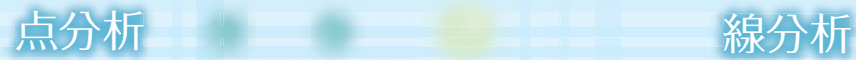

画像中に複数の分析ポ イントを設定すると、 それぞれのポイントの 元素が順次自動的に分 析され、スペクトルが 表示されます。 分析終了後、これらの スペクトルの比較表示 もできます。

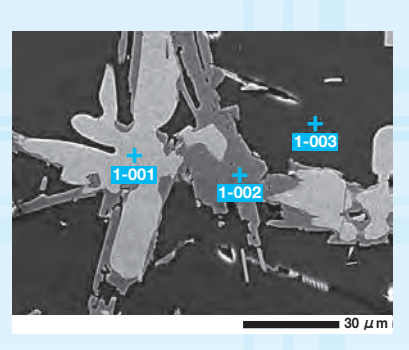

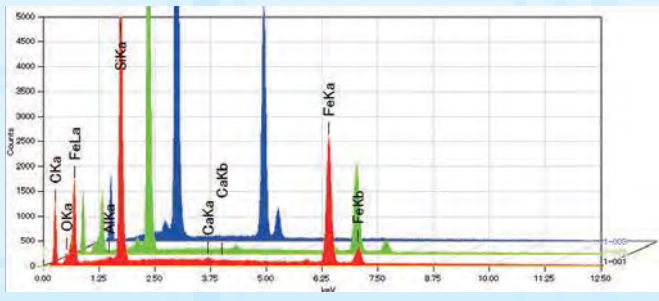

画像上で指定したライン上の元素量 の変化を測定します。 測定終了後に元素の変更ができます。

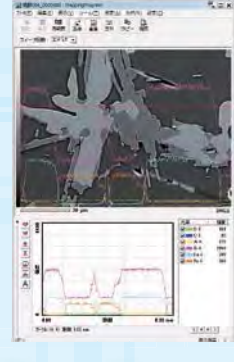

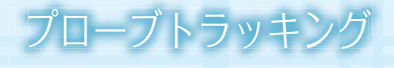

長時間の分析時、分析位 置を一定に保つことがで きます。

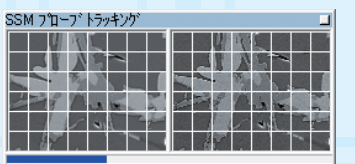

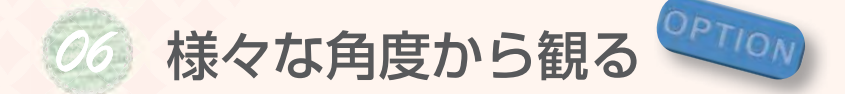

## 傾斜回転モーター駆動ホルダー

傾斜回転モーター駆動ホルダーを使用することで様々な角度から試料を観 察できます。試料を傾斜して観察することで試料の立体的な情報が得られ ます。

傾斜回転モーター駆動ホルダーはオプションです。

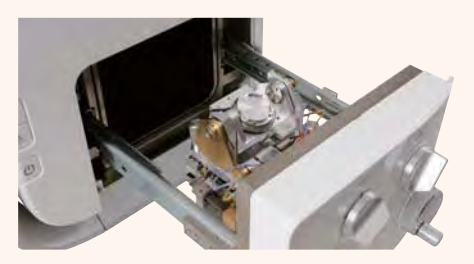

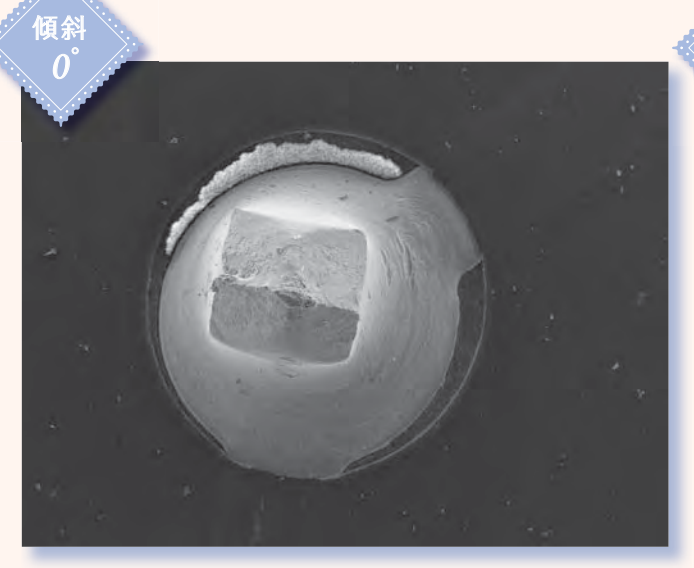

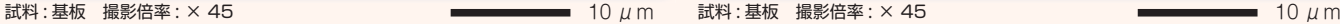

傾斜  $\mathcal{A}5^{\circ}$ 

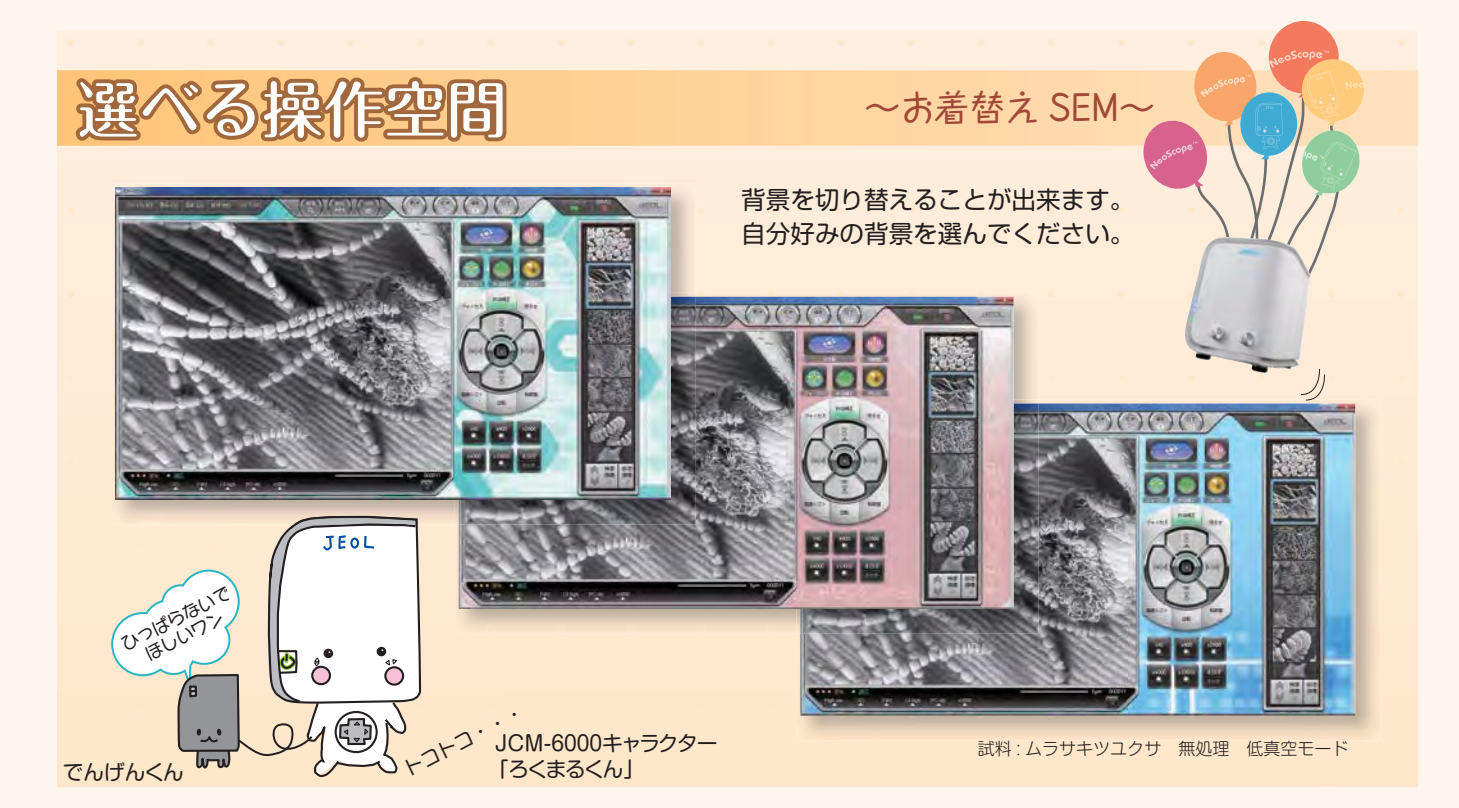

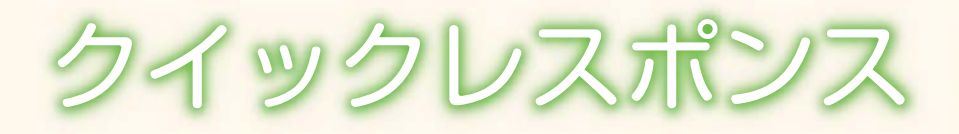

### 観察開始

装置は電源を入れた 3 分後には使用可能になります。

試料をセットして扉を閉じるだけで排気を開始します。 排気が終了すると自動的に SEM 像が表示されます。

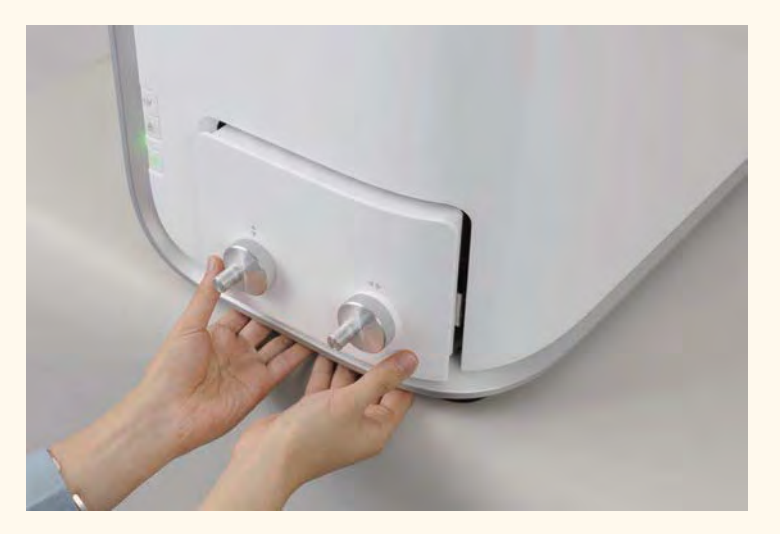

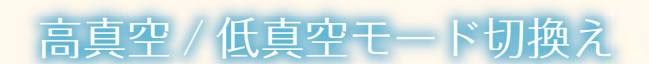

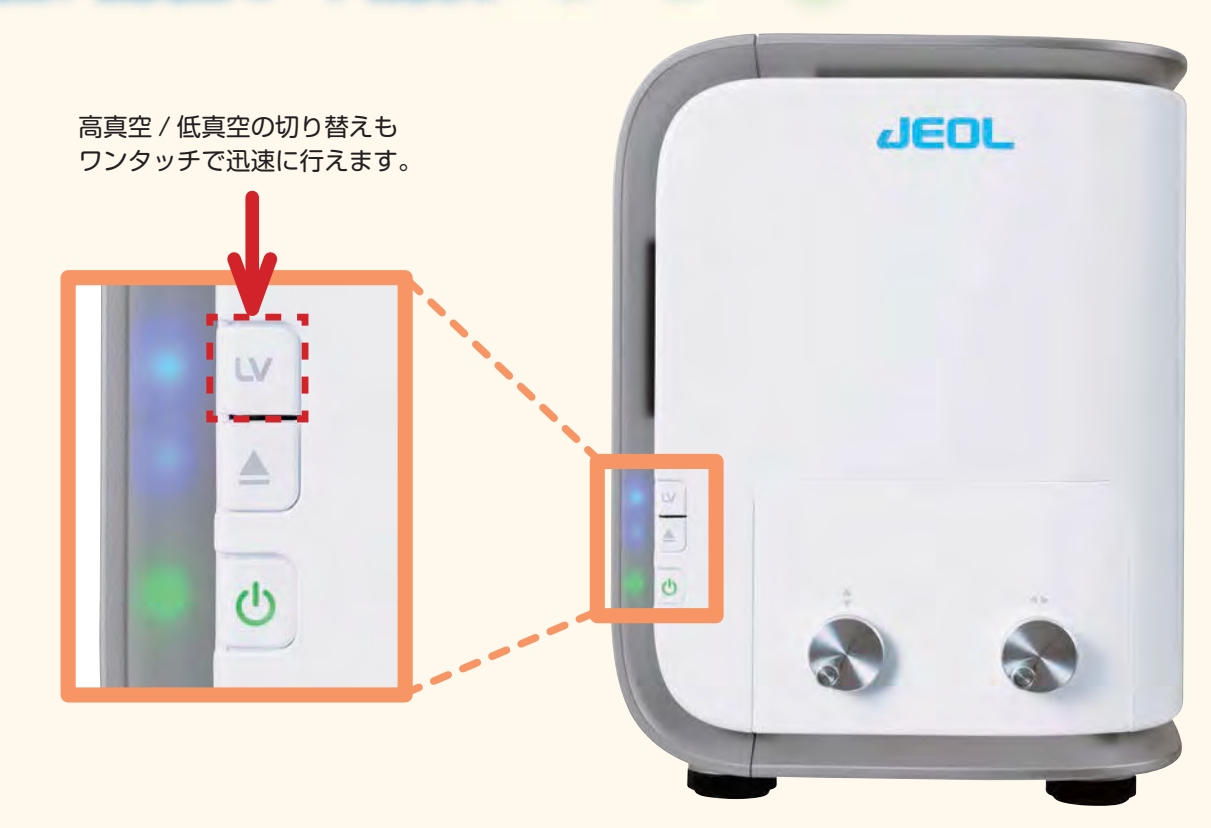

## EDS 分析 析

目社製ドライ SD 検出器を採用しています。SEM 観察時は、いつでも分析が可能な状態になっています。

# New Laboratory 13

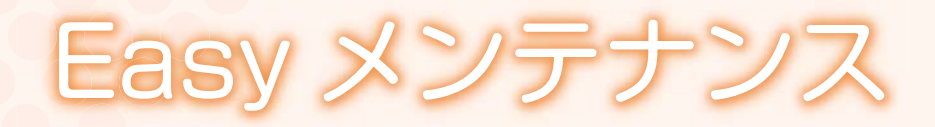

フィラメント交換は簡単です。 従来の方式では、ウェーネルトのクリーニングが必要でしたが、 NeoScopeTM の電子銃は、フィラメントが一体となったカートリッジ方 式なので、カートリッジの交換のみでクリーニングやフィラメントの中

心合せは必要ありません。短時間で簡単確実に行なうことができます。

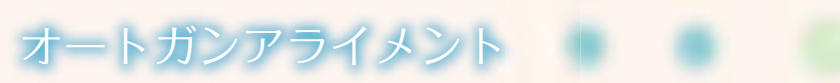

フィラメントを交換した時等は、アライメント調整と呼ばれる操作が必要にな ります。このアライメント調整がおこなわれていないと、鮮明な画像を得るこ とが困難になります。NeoScopeTM では、このアライメント調整もオートで 行われます。

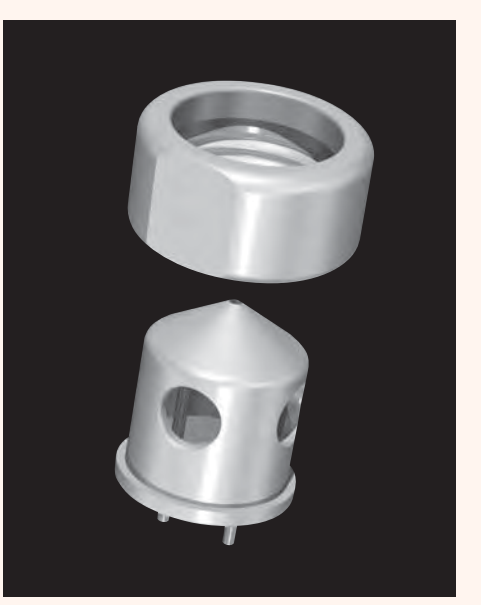

フィラメント・ウェーネルト 一体型グリッド

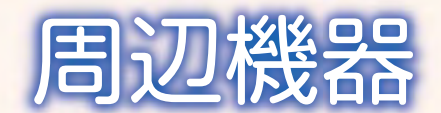

フィラメント

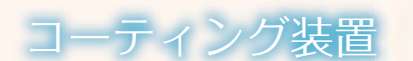

絶縁物でもコーティングすることにより高真空モードでの二次電子像が観察可能になります。反射電子像を用いた低真空 モードと比較して微細な表面の構造が観察できます。

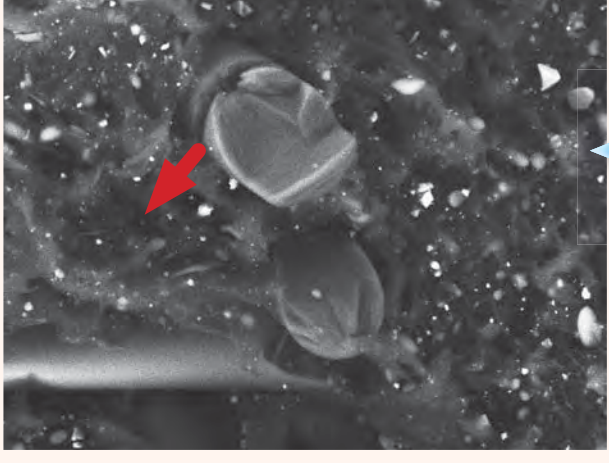

試料 : 樹脂破面 無処理 低真空モード 反射電子像 加速電圧 : 15 kV 撮影倍率 : × 1,500

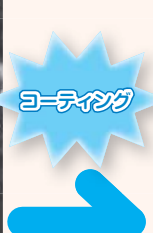

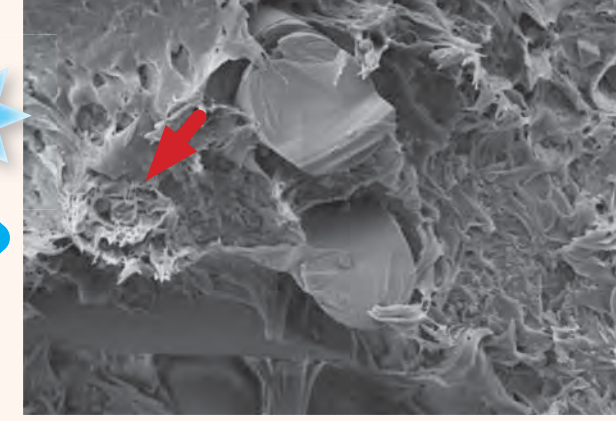

試料 : 樹脂破面 金コート 20 μm 20 μm高真空モー ド 二次電子像 加速電圧 : 15 kV 撮影倍率 : × 1,500

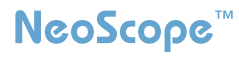

#### 主な仕様

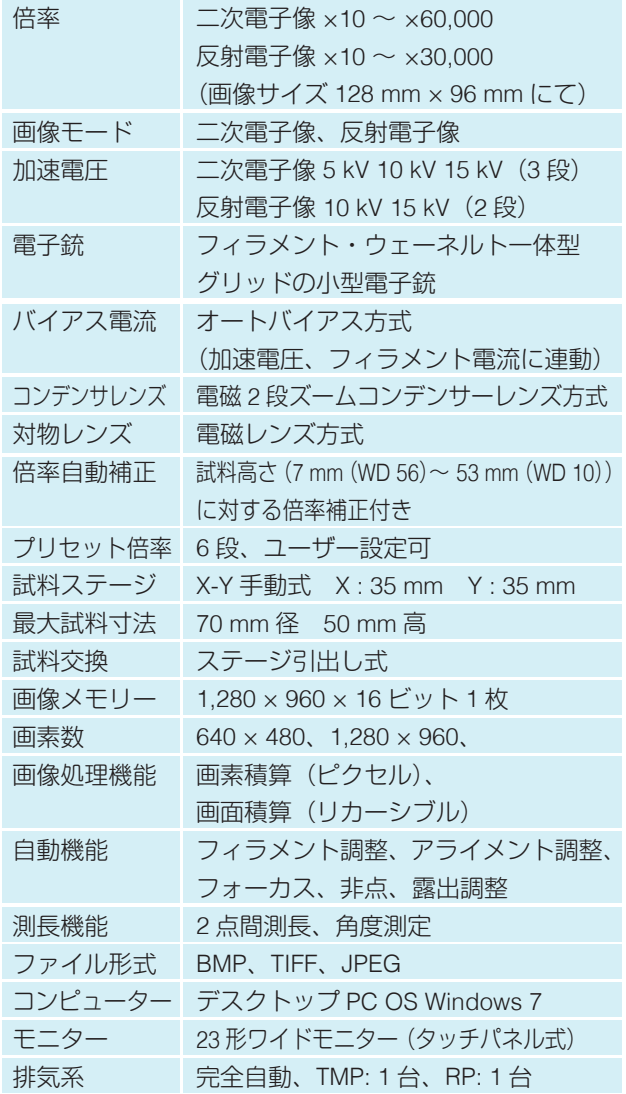

主なオプション

◆傾斜回転モーター駆動ホルダー 傾斜 : -15°~ +45°、回転 : 360°

◆ EDS

#### 設置条件

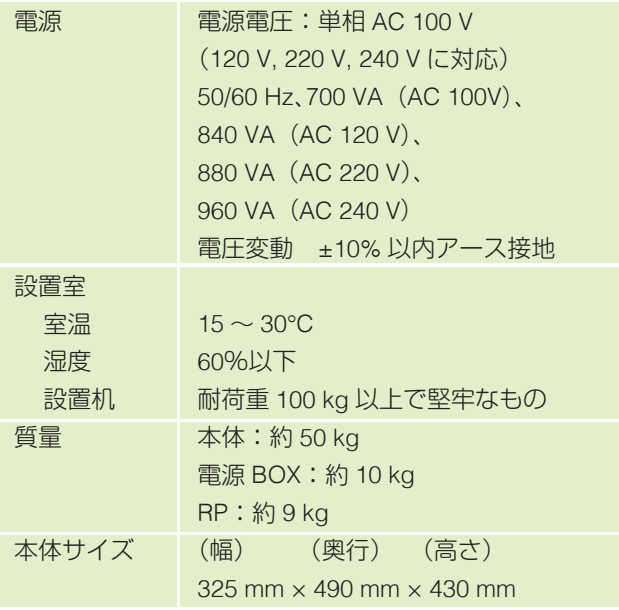

※ 外観・仕様は予告なく変更することがあります。

※ Windows の正式名称は、Microsoft Windows Operating System です。 ※ Microsoft、Windows、Windows 7 は、米国 Microsoft Corporation の米国

及びその他の国における登録商標または商標です。

装置の構成

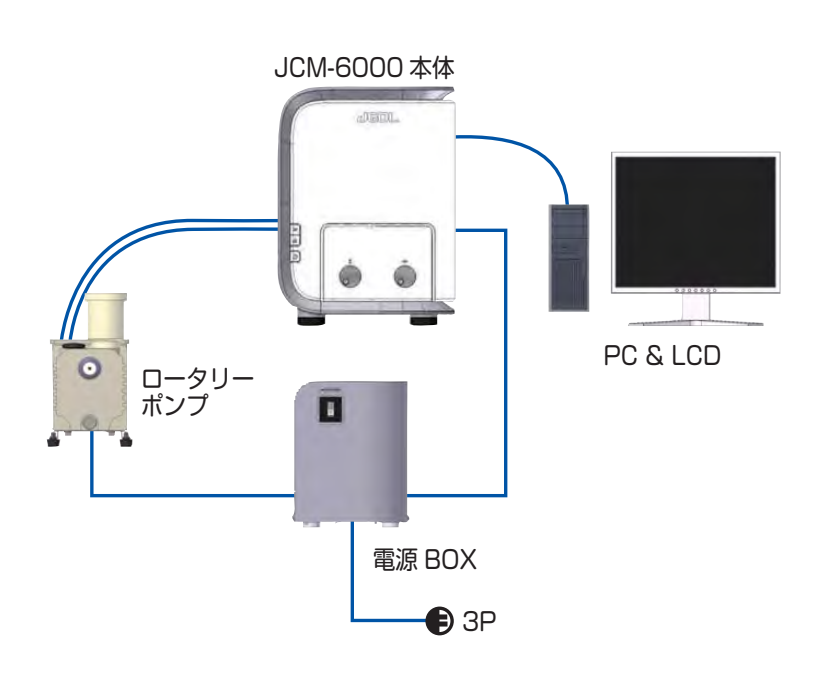

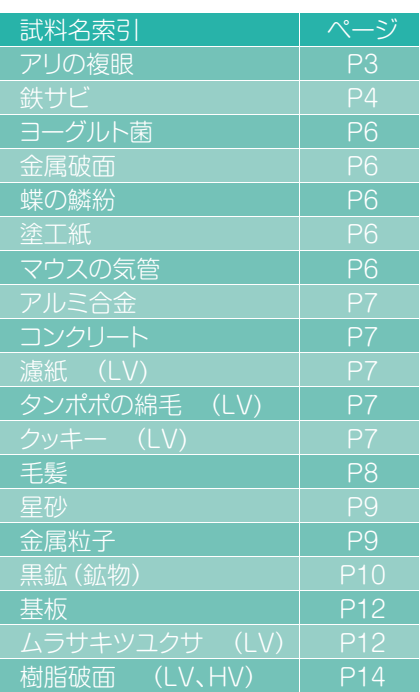

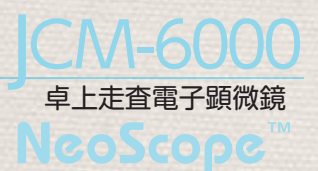

#### JEOL 日本電子株式会社 http://www.jeol.co.jp/

#### 本社·昭島製作所

〒196-8558 東京都昭島市武蔵野3-1-2 TEL: (042) 543-1111 (大代表) FAX: (042) 546-3353

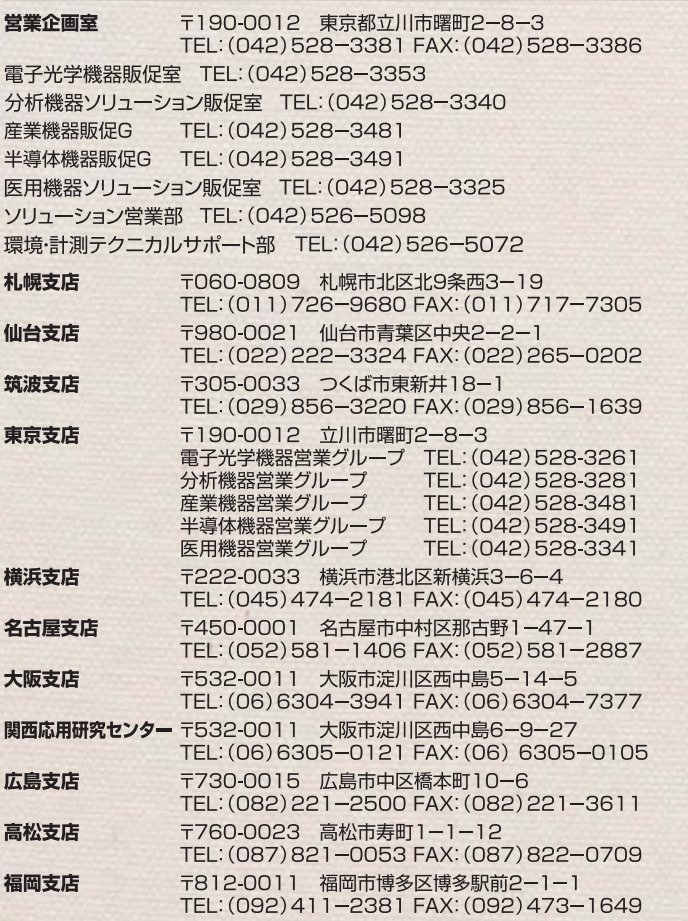

海外事業所·営業所 Boston, Paris, London, Amsterdam, Stockholm, Sydney, Milan, Singapore, Munich, Beijing, Moscow, Sao Paulo ほか

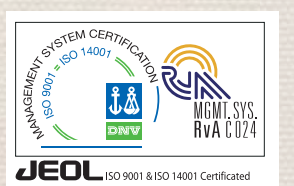

このカタログに掲載した商品は、外国為替及び外国 貿易法の安全保障輸出管理の規制品に該当する場合 がありますので、輸出するとき、または日本国外に 持ち出すときは当社までお問い合わせ下さい。